# KDrasterコンバート ラスター+テキスト/PostScript(PDF)変換プログラム

**RSTX3PST** 

Kernel Computer System カーネルコンピュータシステム株式会社 本社:パッケージ販売部 〒221-0056 横浜市神奈川区金港町 6-3 横浜金港町ビル TEL:045-442-0500 FAX:045-442-0501 URL: https://www.kernelcomputer.co.jp

## 製品概要:

**KCS** 

- ・ ラスターデータを PostScript, PDF データに変換します。
- ・ ラスターデータ+テキストを合成し、PostScript, PDF データに変換します。
- ・ Windows 版では、Windows フォントを指定し、テキストと合成することが可能です。
- ・ UNIX/Linux 版では TTF 形式のフォントファイルを指定し、テキストと合成することが可能です。
- ・ 読み込み可能なラスターデータは次のとおりです。

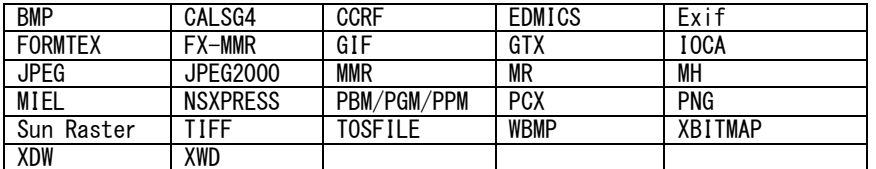

・ 出力可能なフォーマット

・PostScript レベル 1, レベル 2, レベル 2(G4), EPSF, Acrobat 用 PostScript • PDF | 1.4, 1.5, 1.6, 1.7, 1.7EX3

## 動作環境:

- ・UNIX 版 : Solaris9 以降(SPARC)、HP-UX11i V2 以降、AIX6.1 以降
- ・LINUX 版 : x86 系
- ・Windows 版 :XP, Server 2003, Vista, Server 2008, 7, Server 2008 R2, 8, Server 2012, 8.1, Server 2012 R2, 10

## 価格:

35 万(税抜き)

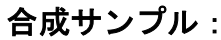

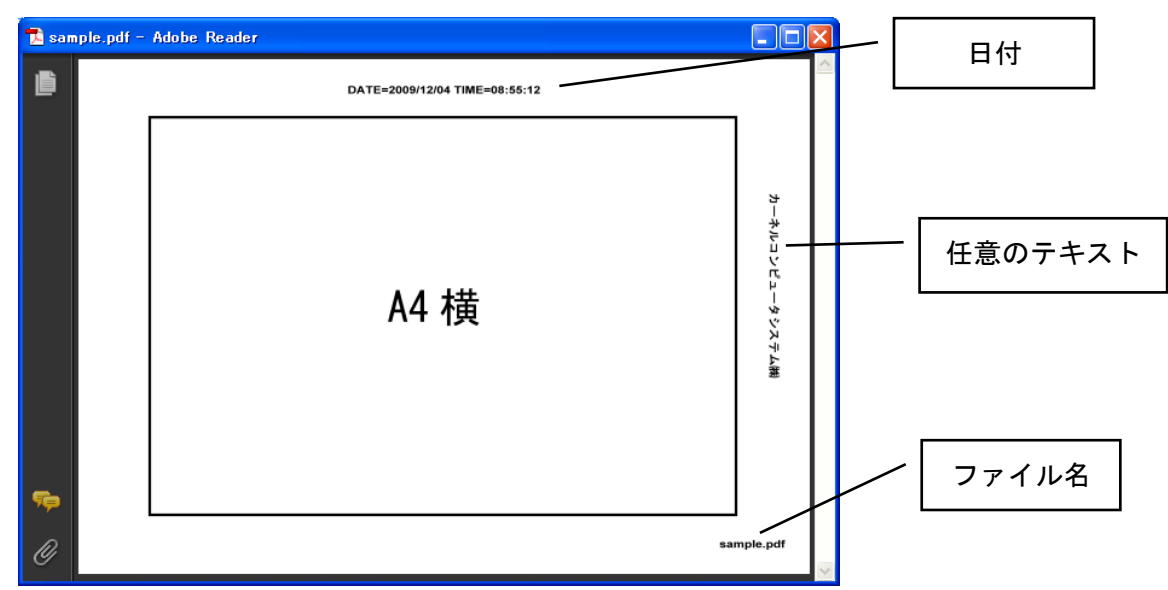

# 1.基本操作

・ラスターデータを PostScript,PDF データに変換するには、次のような形式でコマンドラインに入力します。 変換処理に詳細は、RS3PST の簡易マニュアルを参照して下さい。

実行モジュール名 入力ファイル名 -O 出力ファイル名 -各オプション

・変換実行例:

C:\EXEC> RSTX3PST inputdata.tif -Ooutputdata.pdf -Zpdf\_out.atr

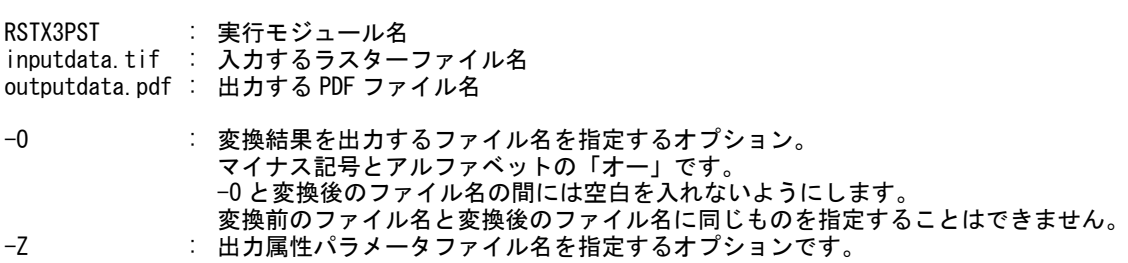

※ オプション指定は大文字でも小文字でもかまいませんが、全角文字は使用できません。 ....<br>※ オプションの詳細についてはオプションの項目を参照ください。

・コマンドプロンプトでの実行画面:

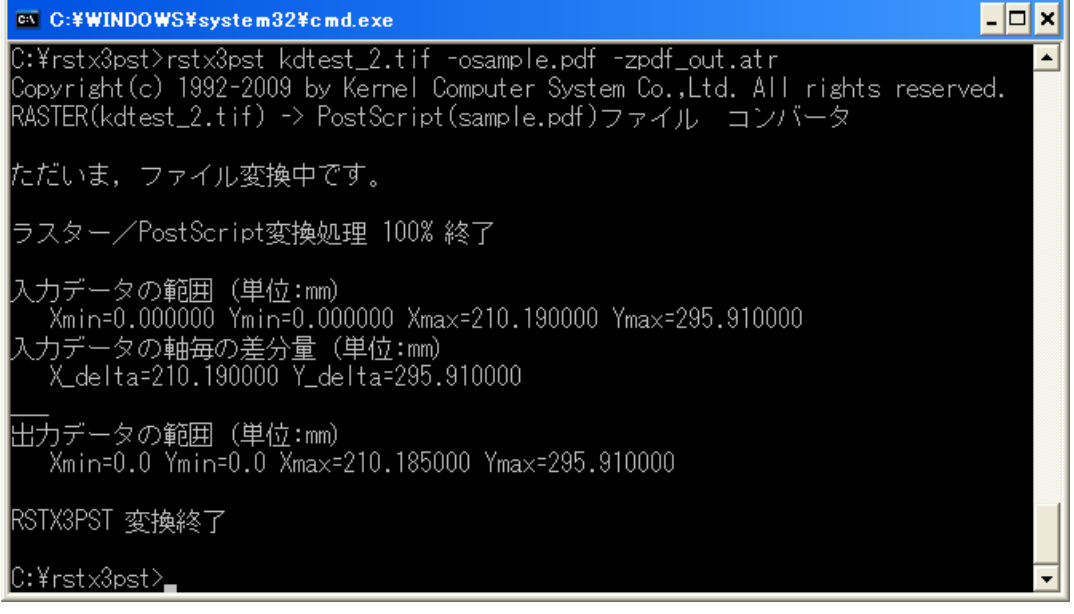

### 2. テキスト合成機能について

RSTX3PST は、イメージデータにテキスト(文字列)を合成して PostScript(PDF)ファイルに変換します。 合成可能な情報はテキスト、日付、ファイル名、ページ番号となっております。

- ・処理の手順は、次のようになります。 ① 合成するテキストの情報を記述した「テキスト情報ファイル」を作成します。 また、テキスト合成用の各種パラメータファイルを設定します。 ② -TX[text\_file]オプションでそのファイルを指定して、変換処理を実行する。
- ・変換実行例:

C:\EXEC> RSTX3PST inputdata.tif -Ooutputdata.pdf -Zpdf\_out.atr -TXtext\_file.txt

・テキストデータファイルサンプル

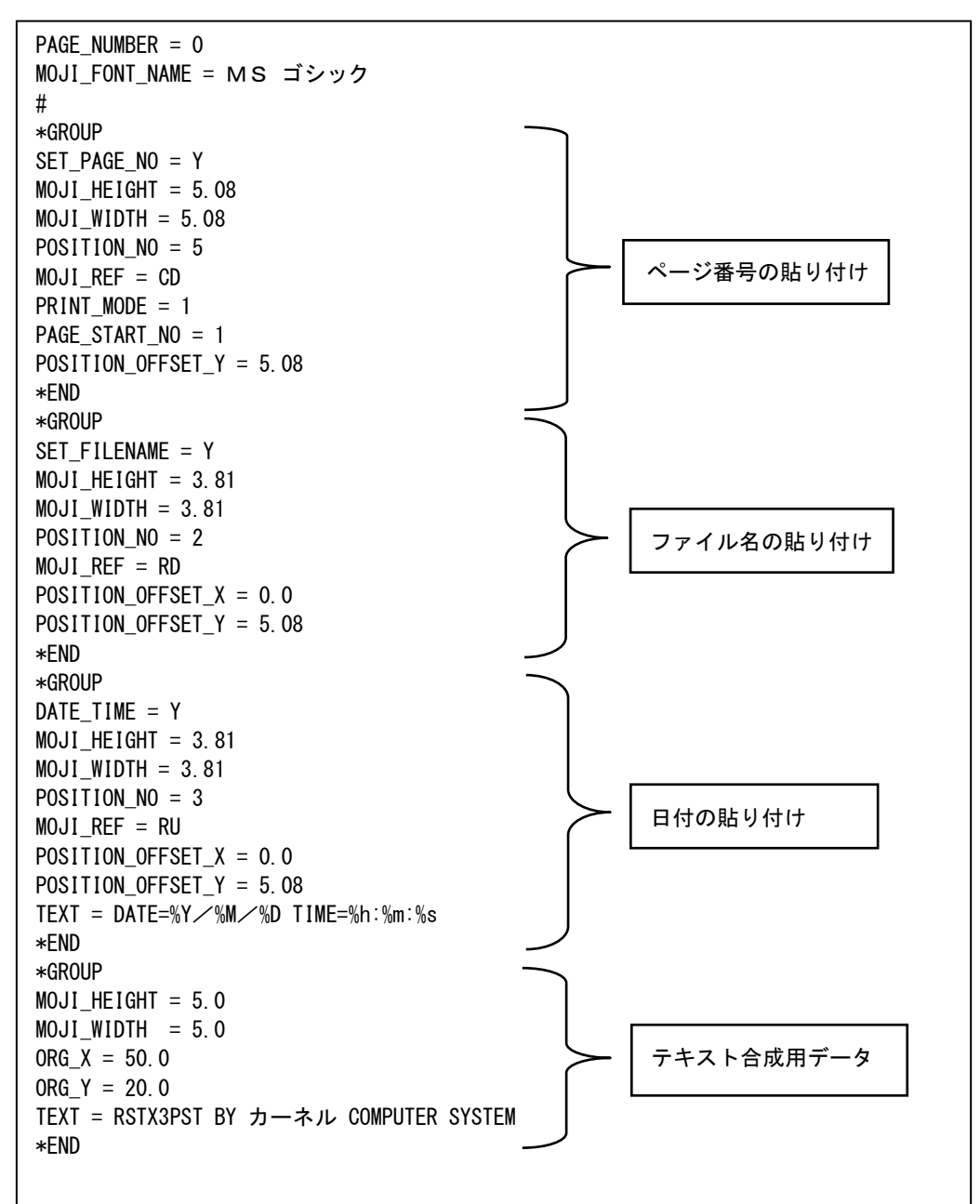

#### 3. テキスト入力属性ファイル(text\_in.atr)ついて

テキスト合成用の各種パラメータを記述するテキストファイルです。 ファイル名は「text\_in.atr」固定です。

■ テキスト情報ファイルの文字コードを設定

#### KANJI\_CODE = 文字コード

SJIS :シフト JIS コード EUC :EUC コード  $UTF8 : UTF-8 = -K$ 

■ 合成文字の高さ、幅、文字間隔、傾きの設定

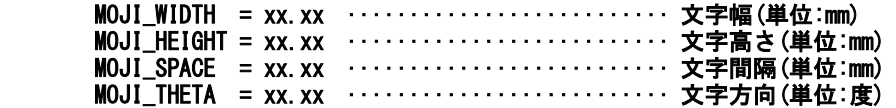

■ テキストデータとラスターデータの合成方法設定

MERGE\_LOGIC = 0, 1

0:OR モード(透過) 1:REPLACE モード(上書き)

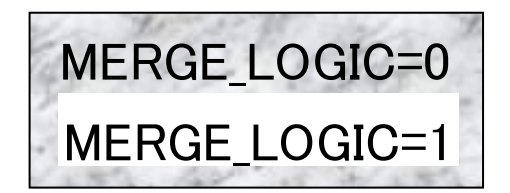

■ テキストデータの作成方法設定(Windows 版のみ)

#### MERGE FONT WIN  $=$  Y, N

Y:Windows フォントを使用して、テキストデータを作成します。 N:出直属性ファイル(psx\_out.atr、pdf\_out.atr)の「MOJI\_FONT\_NAME」、「KANJI\_FONT\_NAME」で 指定したフォントでテキストデータを作成します。

テキスト属性ファイル内容(サンプル)

```
[ファイル名:text_in.atr]
###################### text_in.atr ##########################
#FORMAT TYPE(TEXT ATRBUTE FILE)
IN_VERSION=TEXT_ATR
# kanji code(SJIS(default),EUC,UTF8)
KANJI CODE = SJIS# symbol_height(default 4.0mm)
MOJI_HEIGHT = 4.0# symbol_width (default 4.0mm)
MOJI WIDTH = 4.0
# symbol_color (default 1)
#MOJI_COLOR = 1
# symbol_theta
#MOJI_THETA = 0
# merge fill logic(0:OR(default),1:REPLACE)
#MERGE LOGIC = 0# use Windows FONT mode(Y:use N:not use(default))
MOJI FONT WIN = Y
#################### end text_in.atr ########################
↑1 カラム目
 (注)1 カラム目が#のときは、コメントラインとなります。
```
## 4.テキストデータファイルについて

ラスター上に合成するテキストの情報を記述するテキストファイルです。 各パラメータを設定し、任意の名前で保存してください。変換時に保存したテキストファイルを 指定することによりテキスト合成をおこないます。

■ グループ定義の開始&終了を設定します。\*GROUP から\*END の範囲で、合成するテキスト情報、 表示位置などを設定します。

\*GROUP ········································ グループ定義の開始 \*END ·········································· グループ定義の終了

■ 合成するテキストを設定します。 半角 511 文字、全角 225 文字以内で設定。先頭の空白文字、TAB の指定、改行の指定は出来ません。

TEXT = XXXXXXXXXXXXXX ························· XXXXXXXXXX:テキストデータ

■ テキストデータの表示位置の設定をします。初期値は0.0です。 原点及び軸方向は、MOJI\_ORG により決定します。

ORG\_X = xxx.xx ································ 表示位置X (単位:mm) ORG\_Y = xxx.xx ································ 表示位置Y (単位:mm)

■ ORG\_X, PRG\_Y で設定する座標の原点と、軸方向を設定します。

MOJI\_ORG = x ································· 用紙の原点位置と座標軸の向き

1:原点左下、X 軸右向き、Y 軸上向き

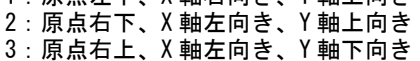

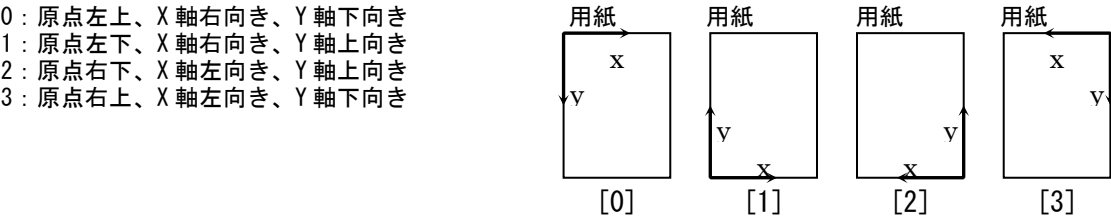

■ ORG\_X, PRG\_Y で設定する座標が、テキストのどの位置を指定するか設定します。

MOJI\_REF = xx ································ テキスト基準位置

LU:文字の左上を基準位置にします。 CU:文字の中央上を基準位置にします。 RU:文字の右上を基準位置にします。 LC:文字の中央左を基準位置にします。 CC:文字の中心を基準位置にします。 RC:文字の中央右を基準位置にします。 LD:文字の左下を基準位置にします。 CD:文字の中央下を基準位置にします。 RD:文字の右下を基準位置にします。

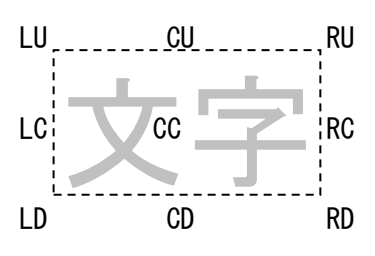

■ テキストを表示に使用するフォントを設定します。 Windows 版のみ有効です

**MOJI FONT NAME = font name ······················· ASCII 文字フォントファミリ名称** KANJI\_FONT\_NAME = font name ··················· 日本語フォントファミリ名称

■ テキスト合成をおこなうページを設定します。

PAGE\_NUMBER = xxxx ··························· ページ番号指定

0 :全てのページに合成 1~:指定のページにのみ合成

■ ページ番号の自動割り付けを設定します。 Y を設定する事で、ページ番号を合成する事ができます。

STEP PAGE NO = Y/N ······························· ページ番号割り付け設定

Y:ページ番号の割り付けを行う N:ページ番号の割り付けを行わない

■ ページ番号の自動割り付けで、割り付けを開始するページを指定します。

STEP START NO = xxx ····························· ページ番号割り付け開始ページ

1 :最初のページから、ページ番号を割り付けます(最初のページがページ番号 1)

- 0 :最初のページに、ページ番号を割り付けません(2 ページ目が、ページ番号 1)
- -1:3 ページ目からページ番号を割り付けます(3 ページ目が、ページ番号 1)
- -n:(n+2)ページ目からページ番号を割り付けます(n+2 ページ目が、ページ番号 1)
- 日付、時間の割り付けを設定します。 Y を設定する事で、日付、時間を合成する事ができます。

DATE\_TIME = Y/N ···························· 日付、時間割り付け設定

Y:日付、時間の割り付けを行う N:日付、時間の割り付けを行わない

#### 日付、時間の形式は、TEXT パラメーターで設定します。

TEXT で文字列の中に以下のシーケンスが含まれていると、現在の日時の対応する値に置き換えられます。

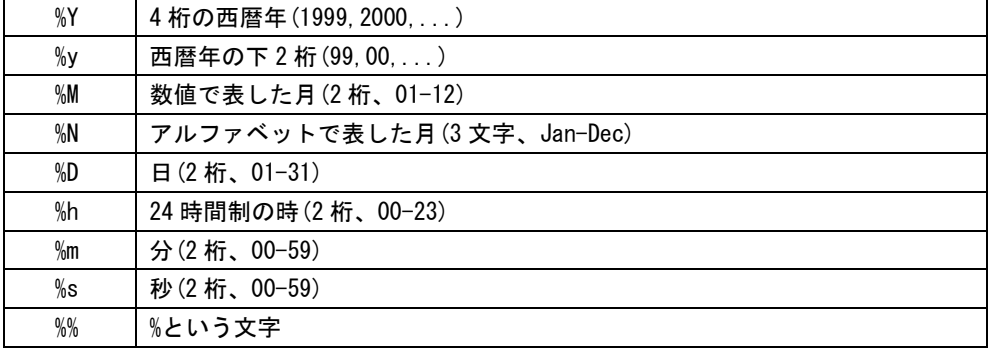

■ ページ番号、日付、時間の割り付け位置を設定します。

#### POSITION\_NO = xxx ···························· 割り付け位置

-1 : ORG X, ORG Y で指定した位置に割り付けを行います。 0~7:下図の位置に割り付けを行います。

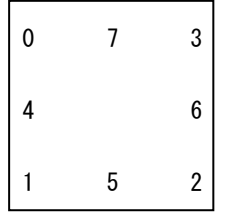

■ ページ番号、日付、時間の図面端より、割り付け位置までの余白を指定します。

POSITION\_OFFSET\_X = xxx ························· 横方向余白(単位:mm) POSITION\_OFFSET\_Y = xxx ······························ 縦方向余白 (単位:mm)

■ 繰り返し合成の設定。 指定の文字を画像全体に繰り返しで合成を行うか設定を行います。

REPEAT = x ··································· 繰り返し合成設定

- 0:繰り返し合成を行わない
- 1:イメージが原点側から等間隔で配置されます。 原点側のマージンとイメージの配置間隔は指定 どおりになりますが、通常、最後のマージンは それよりも大きくなります。

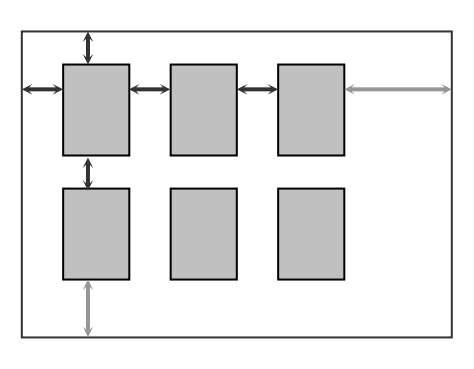

2:上下左右のマージンおよびイメージの配置間隔が 均等になるように、マージンを広げる方向で自動的に 調整されます。 この場合、間隔を厳密に指定することはできませんが、 必ず対称的な配置になります。

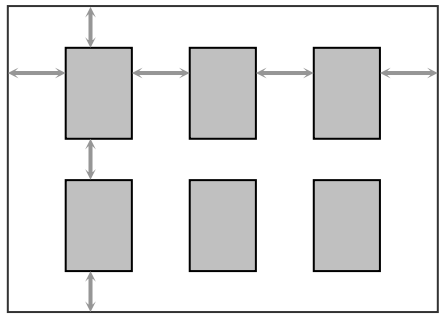

3:イメージが原点側から等間隔で配置されます。 原点側のマージンとイメージの配置間隔は指定どおりに なりますが、原点と逆の側についてはマージンを確保せず、 用紙の端を超えるまで繰り返し配置されます。

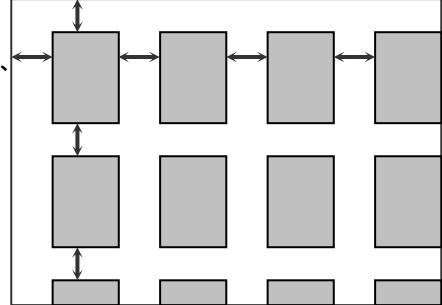

コマンドライン入力

出力ファイル(out\_file)

RSTX3PST in\_file -Oout\_file -TXsample.txt

テキストデータファイルの内容(sample.txt)

```
##########text data sample##############
MOJI HEIGHT = 6.0
MOJI_WIDTH = 6.0MOJI<sup>THETA = 0.0</sup>
MERGE_LOGIC = 1
*GROUP
ORG_X = x1ORG_Y = y1TEXT=カーネルコンピュータシステム(株)
*END
*GROUP
ORG_X = x2ORG_Y = y2TEXT=カーネルコンピュータシステム(株)
*END
```
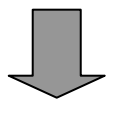

 $(0, 0)$ (x1,y1) in\_file (x2,y2) カーネルコンピュータシステム(株) カーネルコンピュータシステム(株)